TO:EPSON 愛用者 FROM:EPSON 客服中心 主題敘述:EPSON L360 一次複印 20 份

步驟 1、請先將原稿放置於玻璃平台上(欲複印的內容朝下擺放)。

步驟 2、請快速按壓 2.黑白複印鍵或是 3.彩色複印鍵 20 次,即可一次複印 20 份 文件。

\*欲複印 X 份,請快速按壓 X 下。

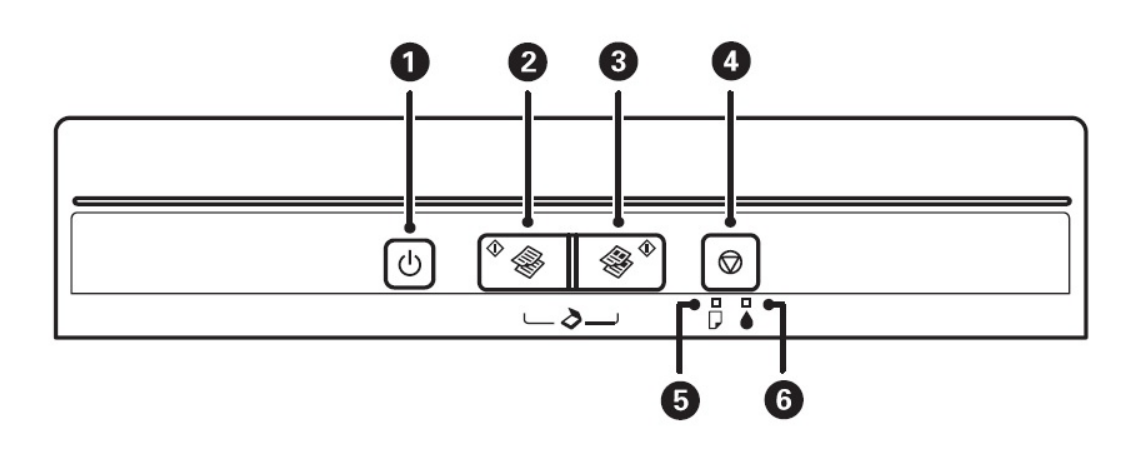